## Building user interfaces

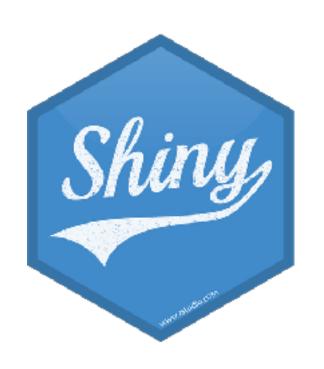

Mine Çetinkaya-Rundel

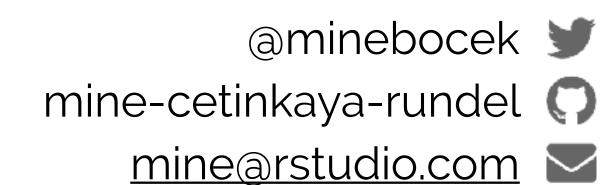

Every Shiny app has a webpage that the user visits, and behind this webpage there is a computer that serves this webpage by running R.

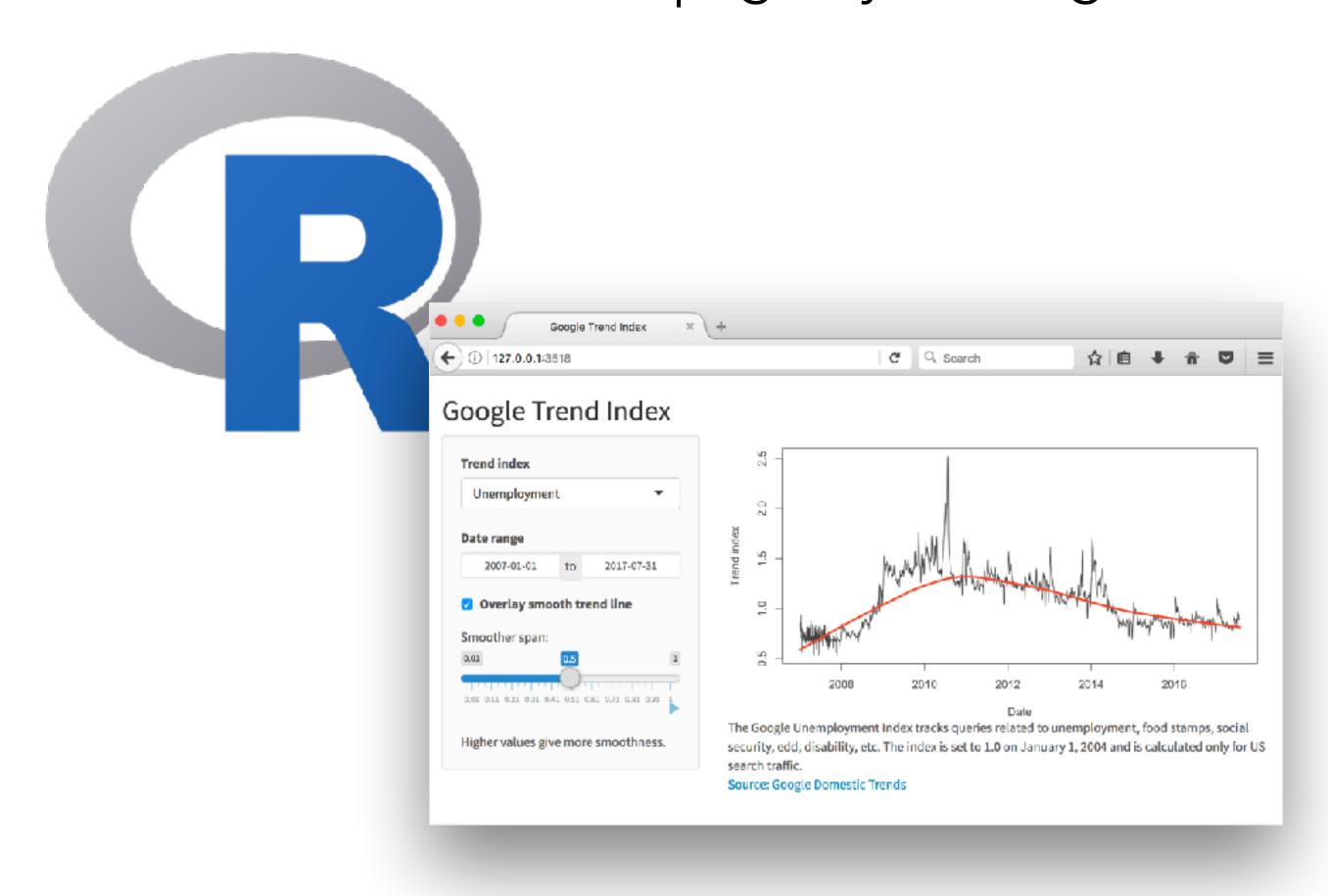

# When running your app locally, the computer serving your app is your computer.

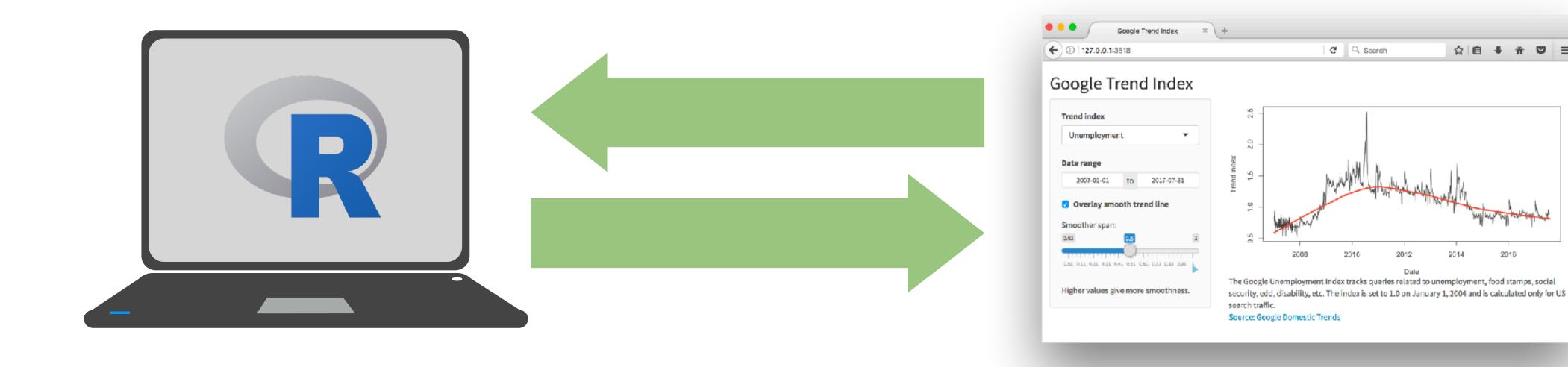

# When your app is deployed, the computer serving your app is a web server.

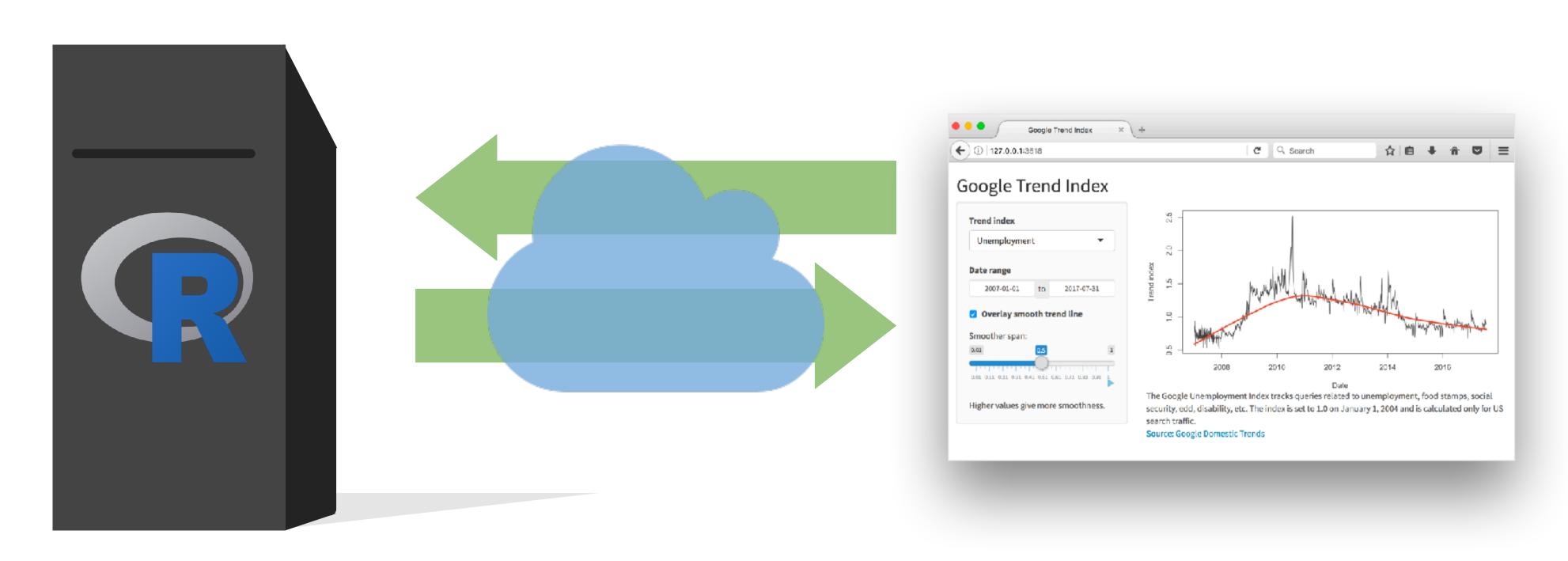

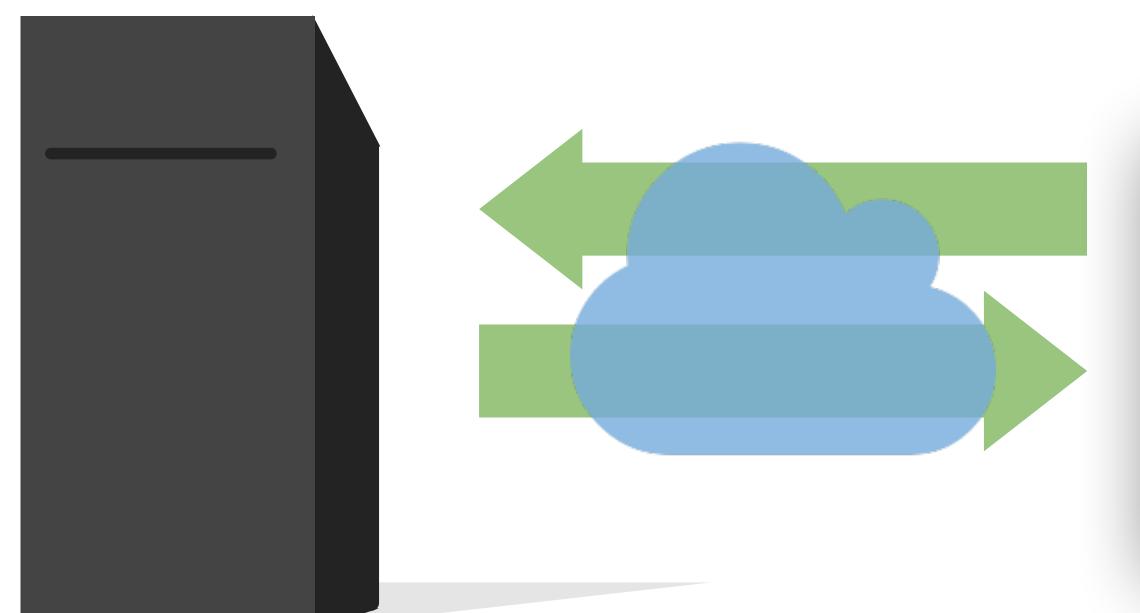

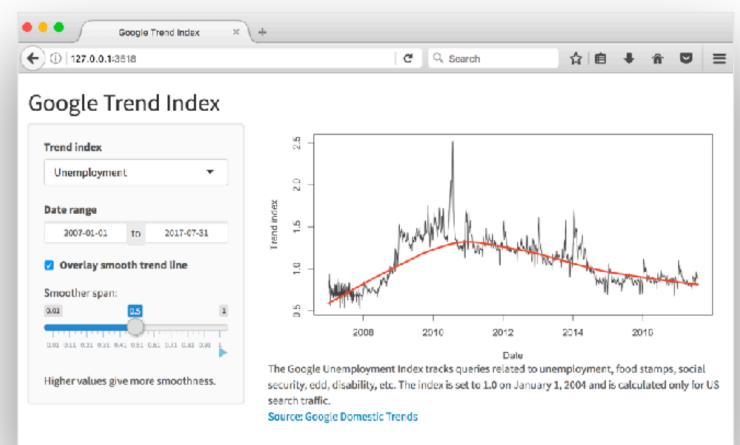

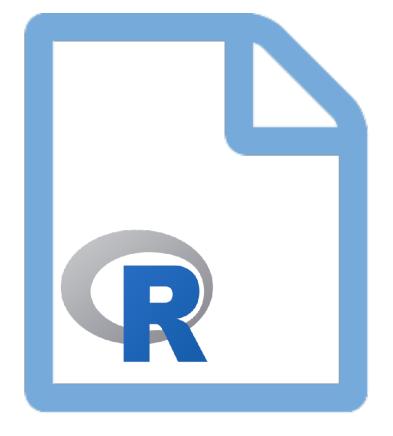

Server instructions

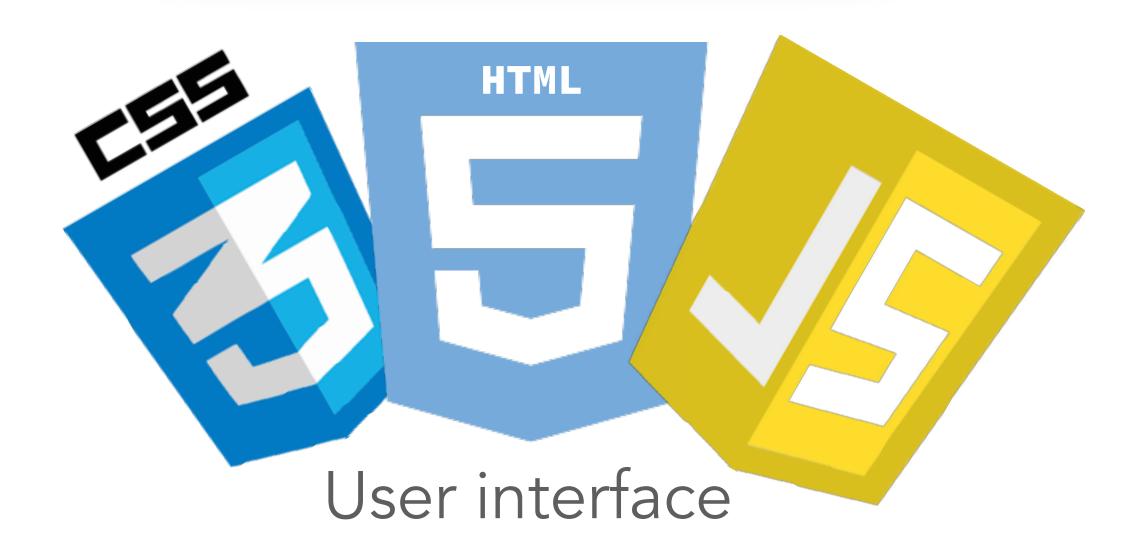

# High level view

## Multiple levels of abstraction

## High-level funcs fluidRow(...)

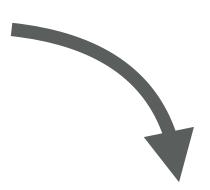

#### htmltools tags

div(class="row", ...)

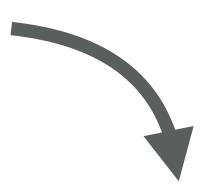

#### Raw HTML markup

<div class="row">...</div>

## Mix and match freely

## High-level funcs fluidRow(...)

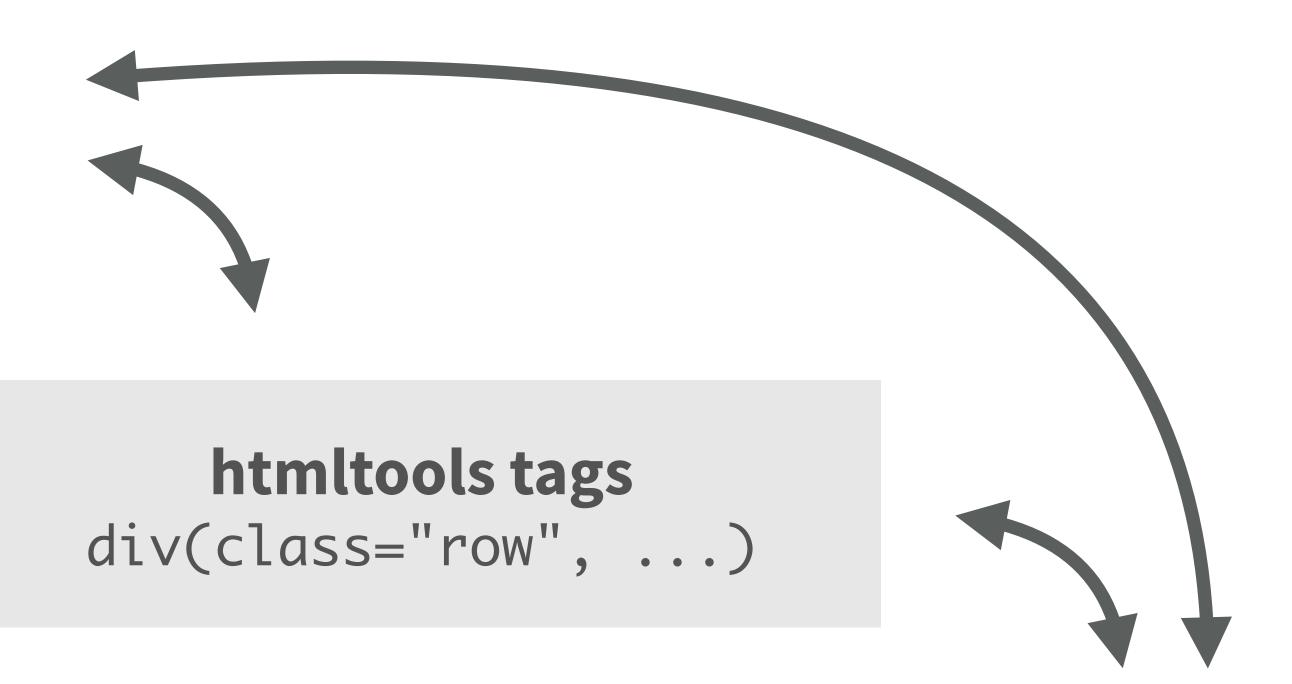

#### Raw HTML markup

<div class="row">...</div>

## High level functions

- Functions that return htmltools objects
- Pros
  - Less code, clearer intent
  - Anyone can make their own
- Cons
  - Less flexible

```
01 navbarPage(
02    "Page title", id = "nav",
03    tabPanel("Tab 1"),
04    tabPanel("Tab 2")
05 )
```

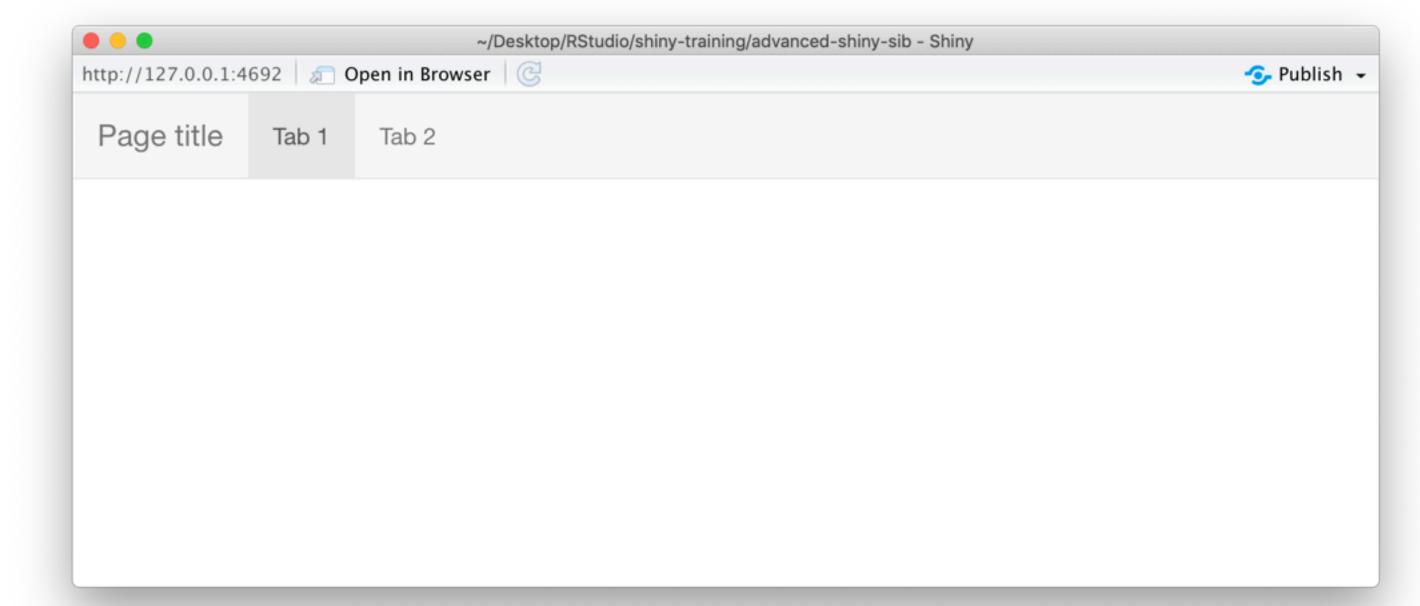

## HTMLtools objects

- HTML-generating R functions
- Pros
  - All the power of HTML, but looks like R
  - Automated CSS/JS dependency handling
  - More composable, programmable than HTML
- Cons
  - Easy to misplace commas
  - Almost as verbose as raw HTML

```
nav(class="navbar navbar-default navbar-static
  div(class="container-fluid",
    div(class="navbar-header",
      span(class="navbar-brand", "Page title")
    ul(class="nav navbar-nav shiny-tab-input",
      li(class="active",
        a(href="#tab-7546-1", data-toggle="tab
      li(class="active",
        a(href="#tab-7546-2", data-toggle="tab
```

#### Pros

- Can do anything that's possible in a webpage
- Familiar for designers, web developers

#### Cons

- Unfamiliar for many R users
- Potentially lots of HTML needed for conceptually simple tasks
- CSS/JavaScript dependencies must be handled manually

### RawHTML

```
<nav class="navbar navbar-default navbar-static</pre>
          <div class="container-fluid">
                  <div class="navbar-header">
                            <span class="navbar-brand">Page title</spre>/ span class="navbar-brand">Page title/ span class="navbar-brand">Page title/ span class="nav
                   </div>
                   class="active">
                                     <a href="#tab-7546-1" data-toggle="tab"
                            <
                                    <a href="#tab-7546-2" data-toggle="tab"
                            </div>
 </nav>
 <div class="container-fluid">
          <div class="tab-content" data-tabsetid="7546"
                  <div class="tab-pane active" data-value="Ta
                   <div class="tab-pane" data-value="Tab 2" ic</pre>
         </div>
```

</div>

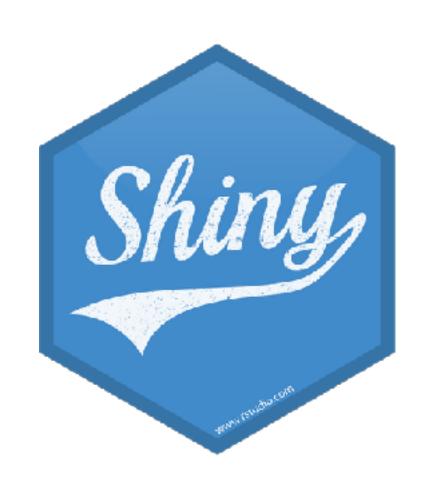

lets R users write user interfaces using a simple, familiar-looking API...

...but there are no limits for advanced users

## Ladder of UI progression

- 1. Use built-in Shiny inputs/outputs and layouts
- 2. Use functions from external packages
- 3. Use tag objects and write UI functions
- 4. Author HTML templates
- 5. Create custom inputs/outputs, wrap existing CSS/JS libraries and frameworks

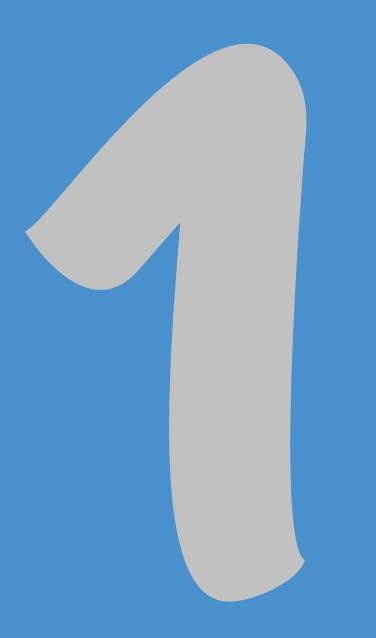

# Built-in Shiny inputs/outputs and layouts

## Inputs

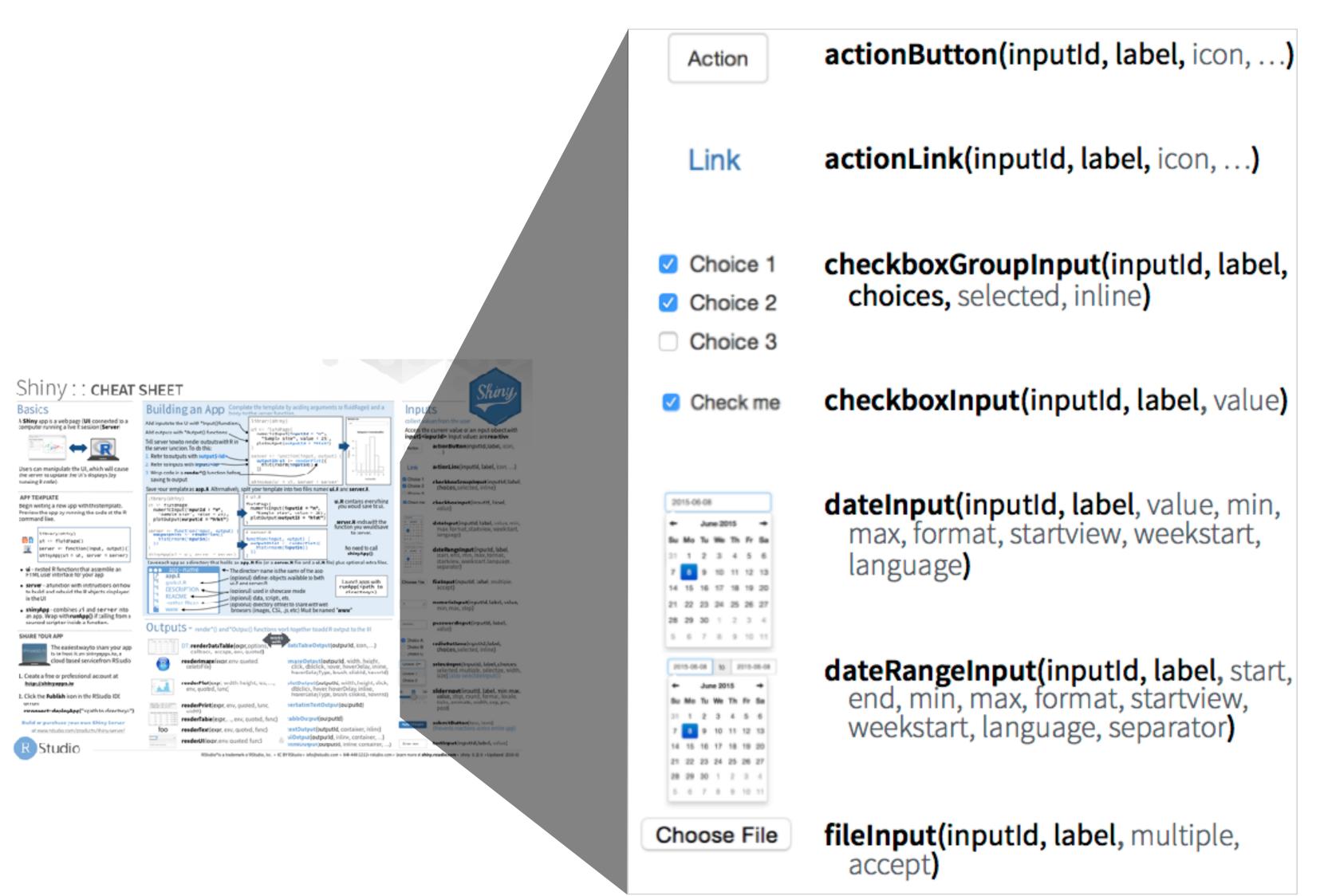

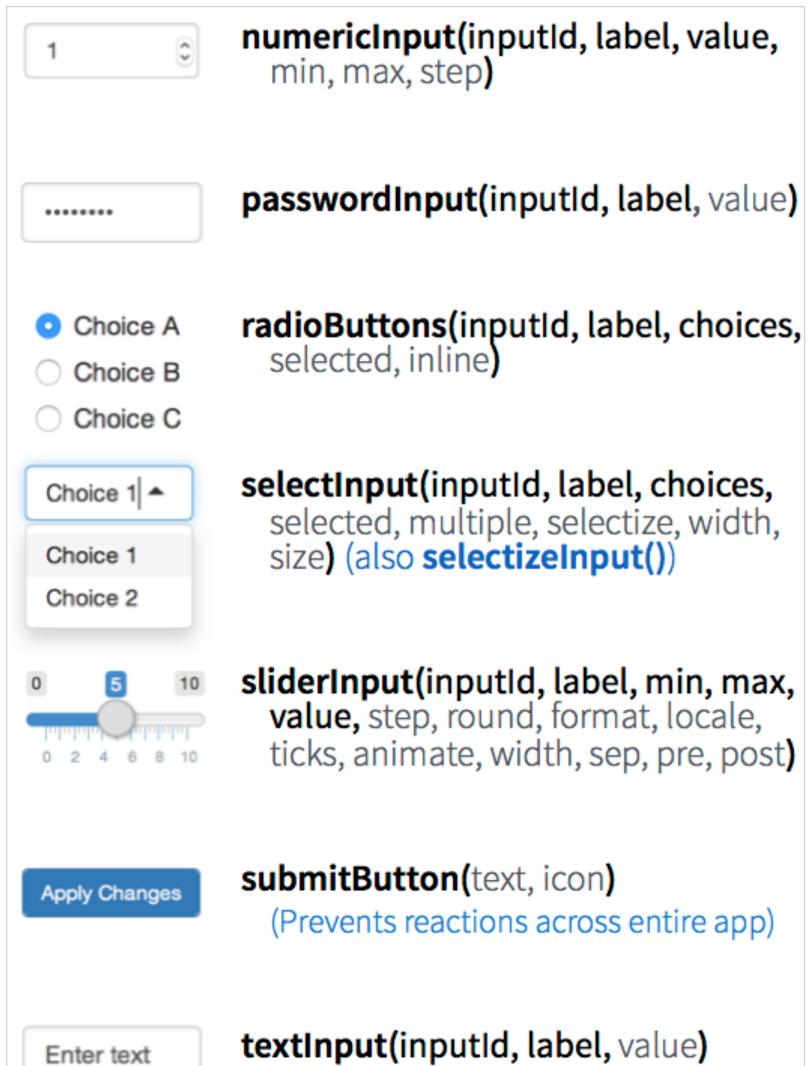

- If you have build a Shiny app before, you've probably used a selectInput() widget. Sometimes the choices you want to show your users are spelled/formatted differently than how you want to use them in your Shiny code, e.g. you might want to use <u>Titlecase</u> in the UI but <u>lowercase</u> under the hood. Modify 02-building-ui > 01-ui.R in this way.
- Stretch goal: If you have a moderately long or hierarchical list, you might want to organise your choices under subheadings. Modify 02-building-ui > 01-ui.R further break up the list of cities into two under two subheadings: Scotland and Switzerland. Hint: Read the documentation for selectInput().

#### Your turn

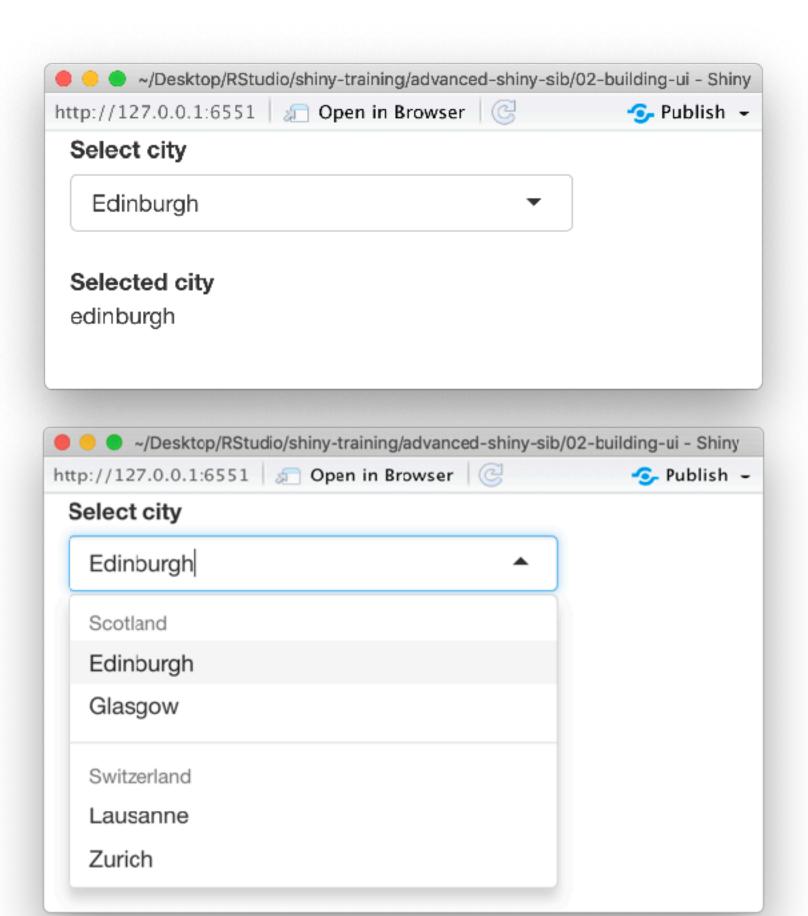

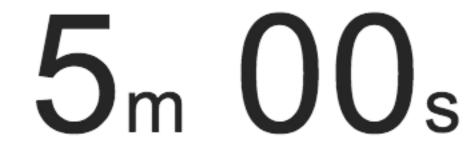

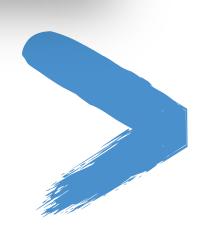

### Solution

Solutions to the previous exercises

```
> 02-building-ui > 02-ui.R
```

> 02-building-ui > 03-ui.R

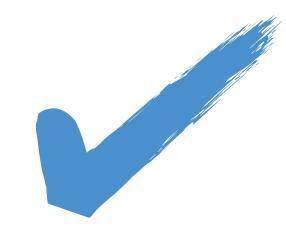

#### Question

Would you expect this piece of code to result in an error? Why or why not?

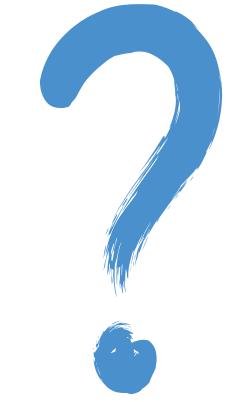

## Outputs

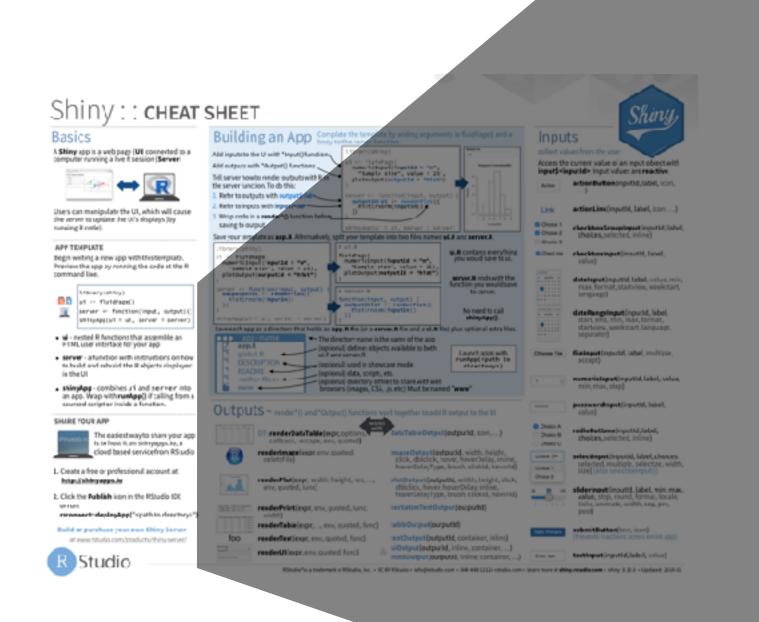

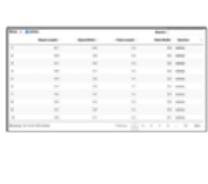

DT::renderDataTable(expr, options, callback, escape, env, quoted)

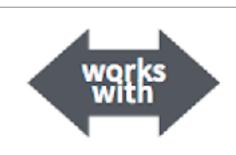

dataTableOutput(outputId, icon, ...)

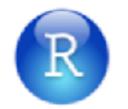

renderImage(expr, env, quoted, deleteFile)

imageOutput(outputId, width, height, click, dblclick, hover, hoverDelay, hoverDelayType, brush, clickId, hoverId, inline)

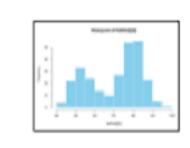

renderPlot(expr, width, height, res, ..., env,
 quoted, func)

plotOutput(outputId, width, height, click, dblclick, hover, hoverDelay, hoverDelayType, brush, clickId, hoverId, inline)

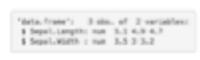

renderPrint(expr, env, quoted, func, width) verbatimTextOutput(outputId)

render1

renderTable(expr,..., env, quoted, func)

tableOutput(outputId)

foo

renderText(expr, env, quoted, func)

textOutput(outputId, container, inline)

Moles with

renderUI(expr, env, quoted, func)

uiOutput(outputId, inline, container, ...)
& htmlOutput(outputId, inline, container, ...)

# Which render\* and \*Output function duo is used to display this table?

### Question

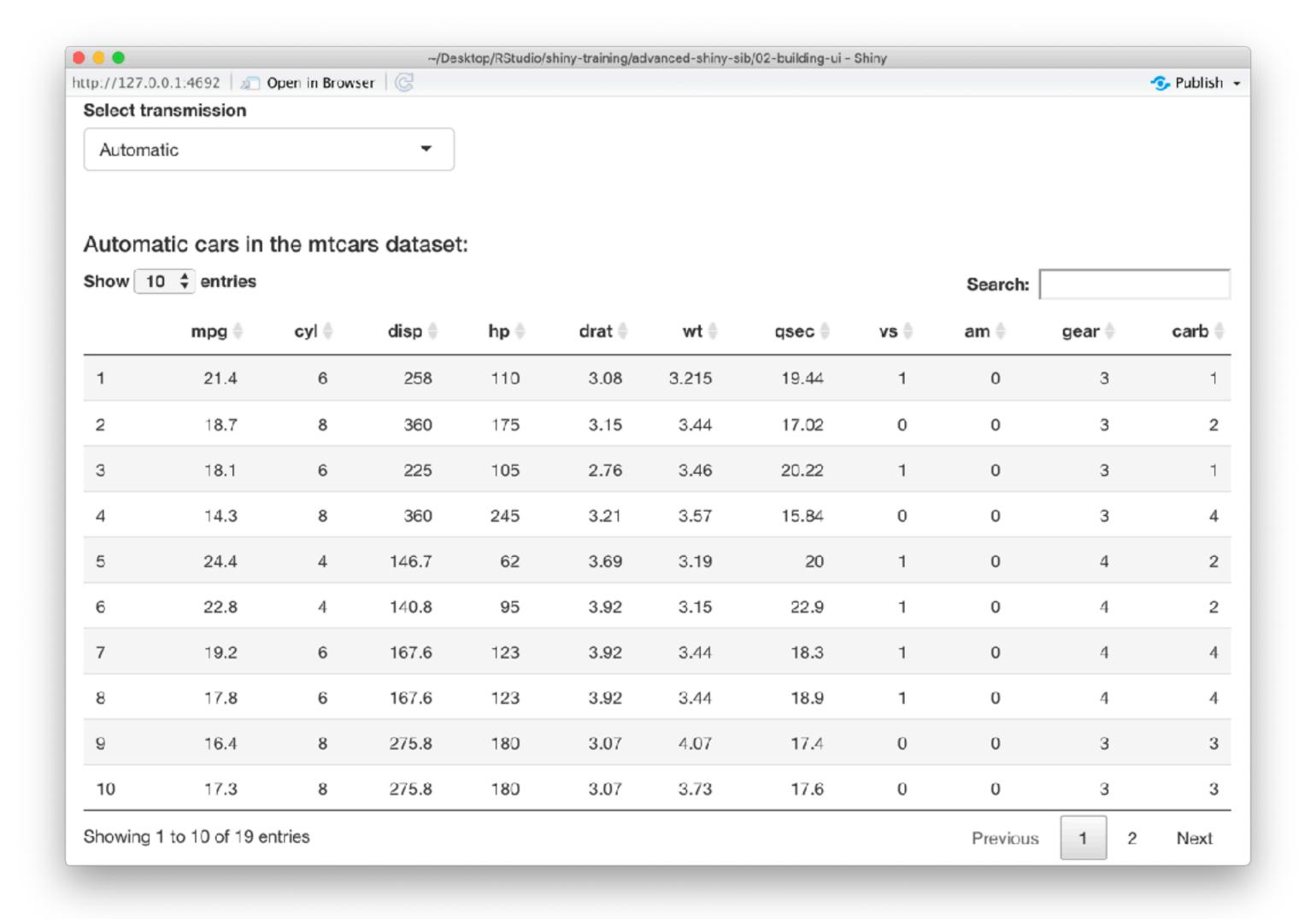

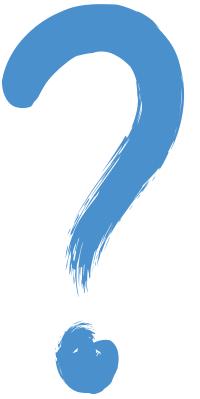

#### Your turn

- Modify 02-building-ui > 04-ui.R to so that the table is displayed, but nothing else, i.e. remove the search, ordering, and filtering options.
  - Hint 1: You'll need to read ?renderDataTable and review the options at <a href="https://rstudio.github.io/DT/options.html">https://rstudio.github.io/DT/options.html</a> and <a href="https://datatables.net/reference/option">https://datatables.net/reference/option</a>.
  - Hint 2: Remember how many automatic and manual cars there are and make sure all are visible in the table output now that you don't have a way of scrolling through multiple pages.
- Stretch goal: Hide row numbers.

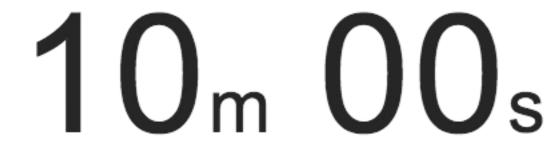

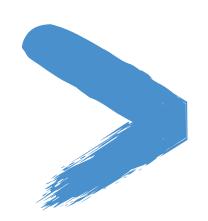

### Solution

Solutions to the previous exercises

```
> 02-building-ui > 05-ui.R
```

> 02-building-ui > 06-ui.R

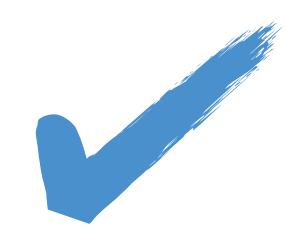

## Layouts

Move beyond the familiar sidebar layout with facilities Shiny offers out of the box:

- Bootstrap grid framework fluidPage, fixedPage, fluidRow, column
- Containers wellPanel, absolutePanel, fixedPanel
- Navigation panels tabsetPanel, navlistPanel, navbarPage
- Fill layouts fillPage, fillRow, fillCol
- Modals and notifications showModal, modalDialog

## Bootstrap grid framework

- Every page has 12 invisible columns
- Each column of content must span an integral number of columns
- Simple R API for implementing Bootstrap grid
  - fluidPage(...) wraps the entire page
  - ► fluidRow( ... ) wraps each row's column
  - column(width, ...) wraps each column's content

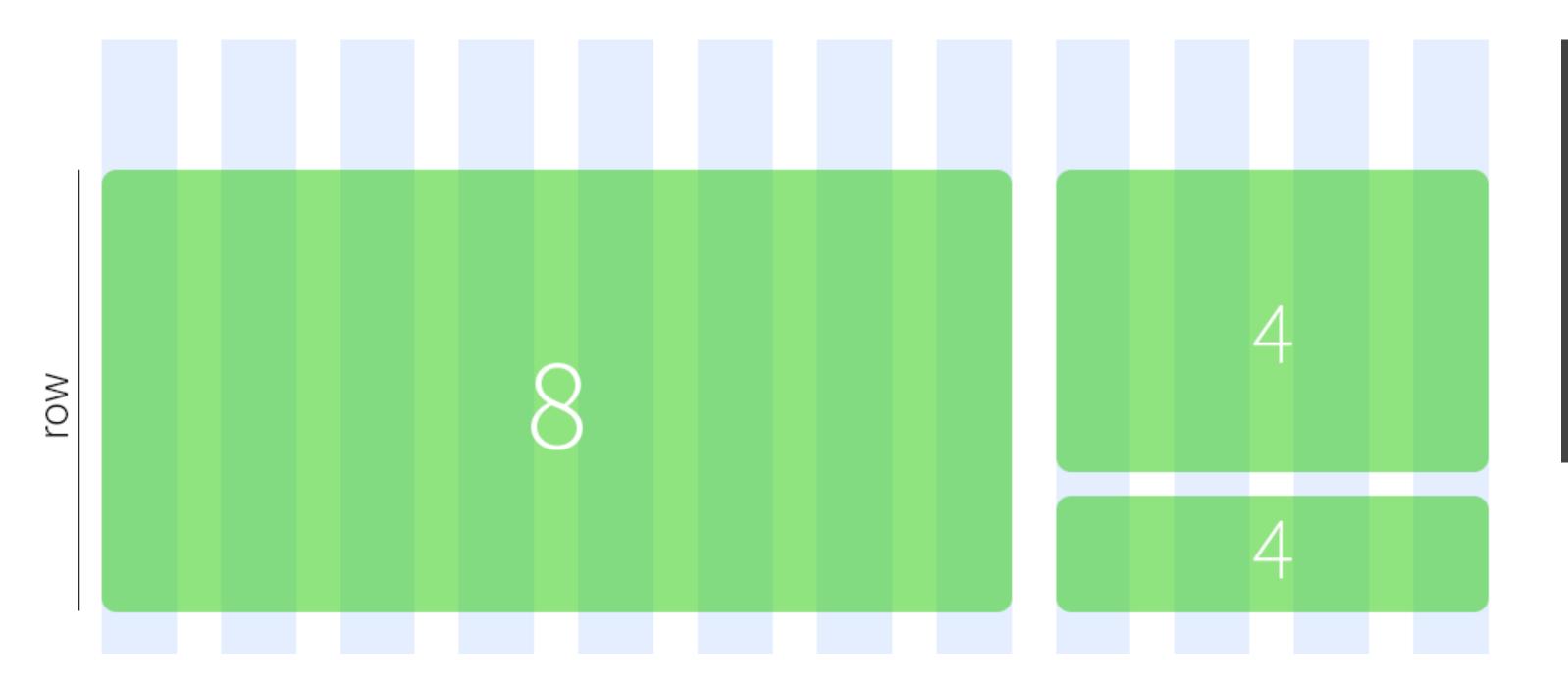

```
ui ← fluidPage(
   fluidRow(
      column(8, item1),
      column(4, item2, item3),
   )
)
```

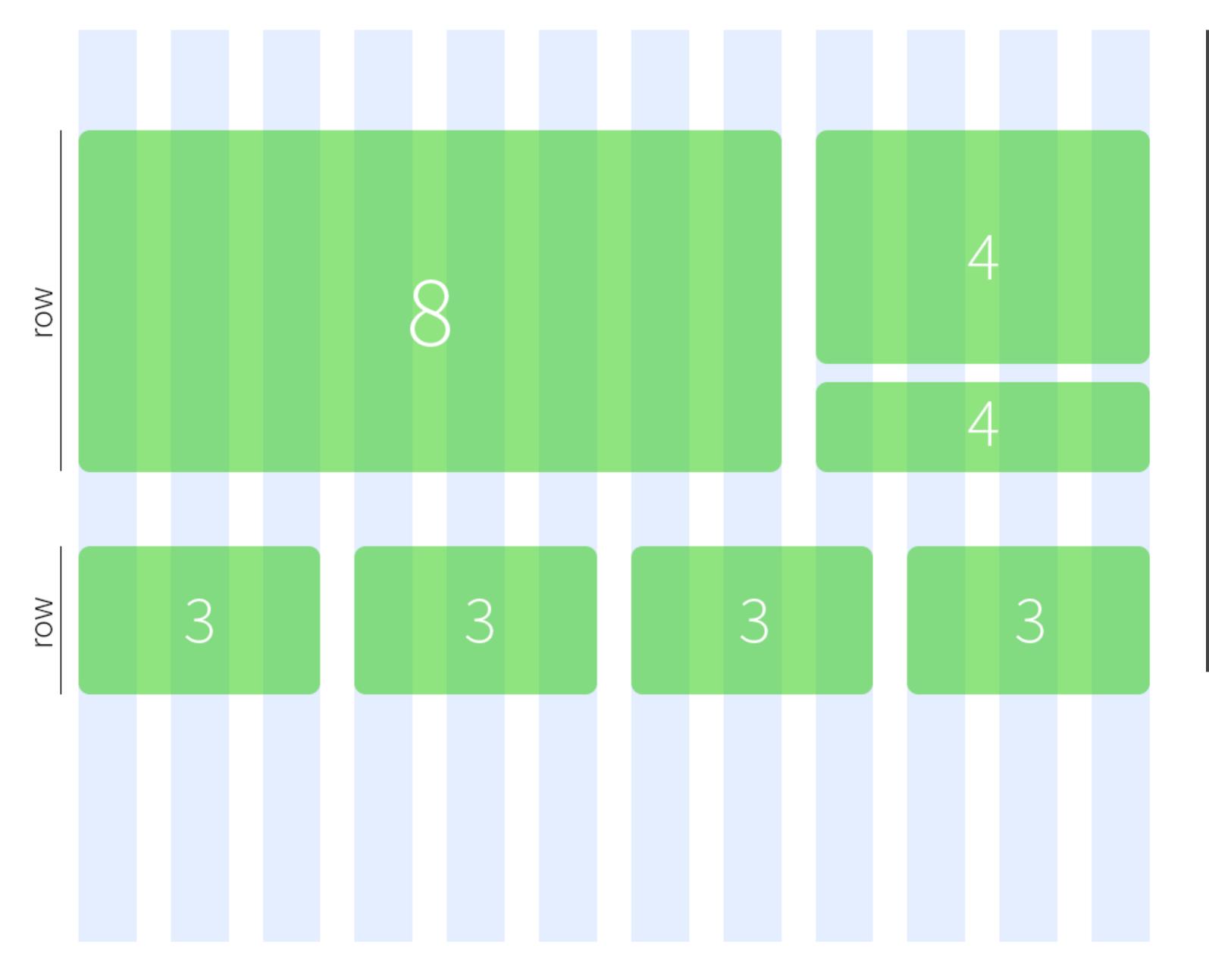

```
ui ← fluidPage(
  fluidRow(
    column(8, item1),
    column(4, item2, item3),
  fluidRow(
    column(3, item4),
    column(3, item5),
    column(3, item6),
    column(3, item7)
```

#### Your turn

- Modify 02-building-ui > 07-ui.R to display the two outputs next to each other (instead of above and below).
- Assign the left output to be 5 columns wide, and the right output to be 7 columns wide.
- Observe what happens as you change the width of the browser window.

#### Stretch goal:

- What happens if you swap the order in which the two outputs are calculated in the server function?
- What happens if the column widths don't add up to 12?

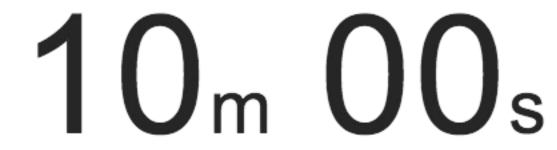

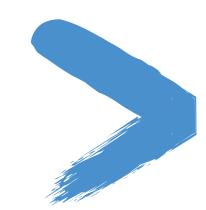

## Solution

Solution to the previous exercise

> 02-building-ui > 08-ui.R

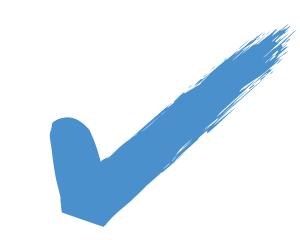

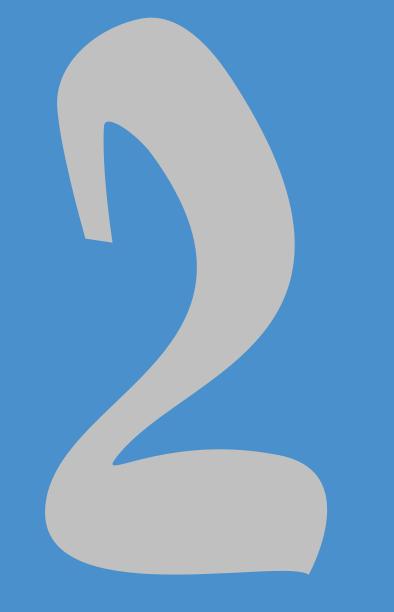

# Functions from external packages

#### bslib

- Designed for use with any Shiny or R Markdown project that uses Bootstrap
- To use bslib in Shiny, provide a bs\_theme() object to the theme parameter

```
library(shiny)
library(bslib)
ui ← fluidPage(
   theme = bs_theme(version = 5),
   ...
)
server ← ...
shinyApp(ui, server)
```

## bslib + Bootswatch themes

Any Bootswatch theme is available through bs\_theme()'s bootswatch argument

```
# Shiny usage
navbarPage(
  theme = bs_theme(
    bootswatch = "minty"
  ),
  ...
)
```

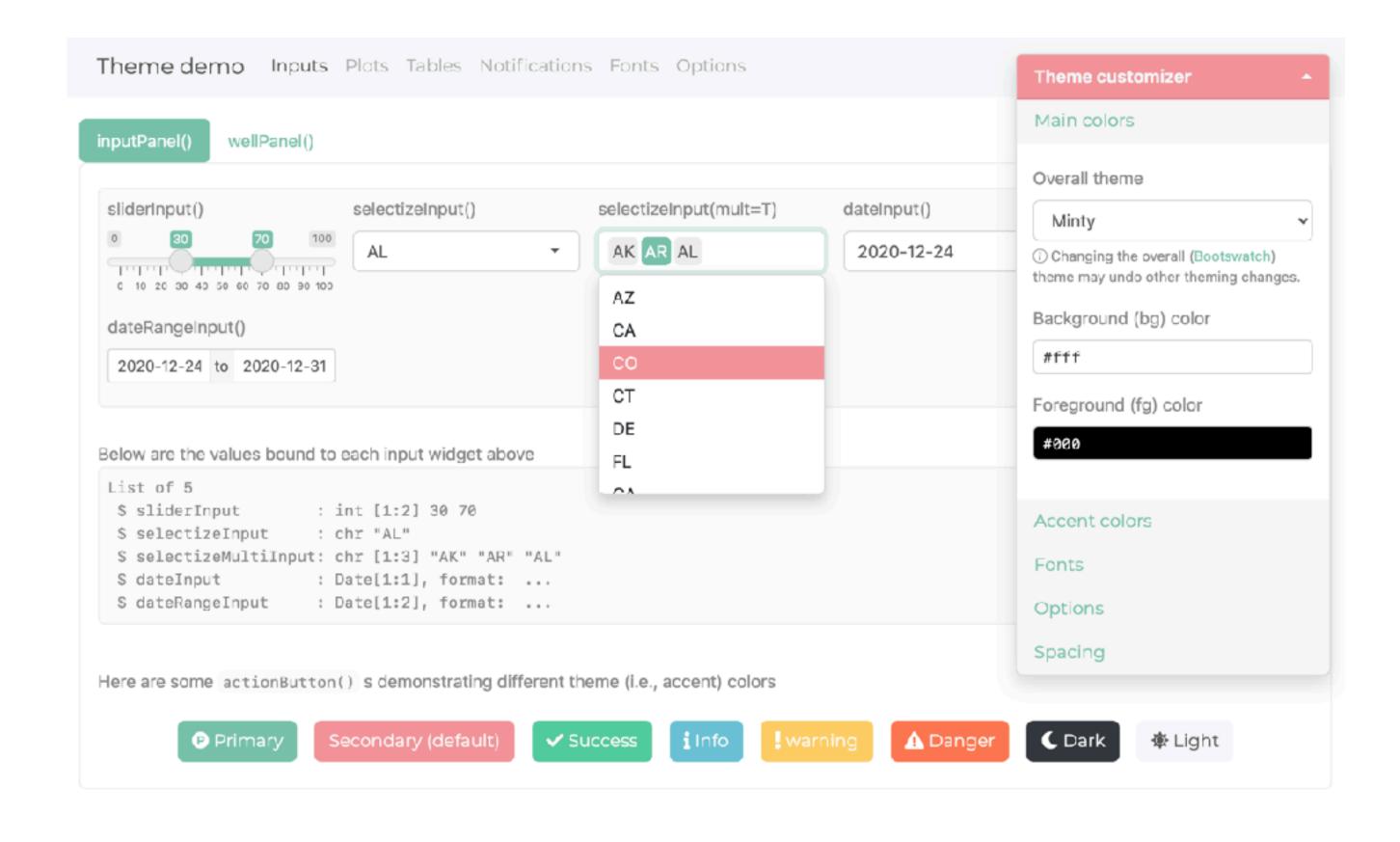

#### Your turn

Modify **02-building-ui** > **08-ui.R** to use a Bootswatch theme: bootswatch.com

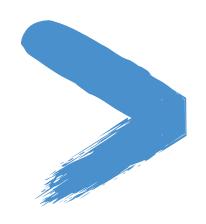

### Solution

Solution to the previous exercise

> 02-building-ui > 09-ui.R

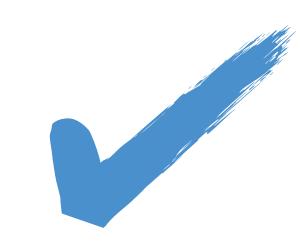

#### bslib + thematic

Simplified theming of ggplot2, lattice, and base R graphics, with automatic styling of R plots in Shiny (as well as R Markdown and RStudio)

```
library(shiny)
library(thematic)
# Call thematic_shiny() prior to launching the app, to change
# R plot theming defaults for all the plots generated in the app
thematic_shiny()
server ← ...
```

shinyApp(ui, server)

Open 02-building-ui > 10-ui.R and follow along

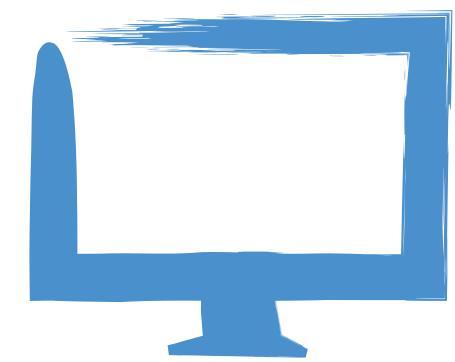

## Other external packages

shinythemes (Bootstrap 3 themes)

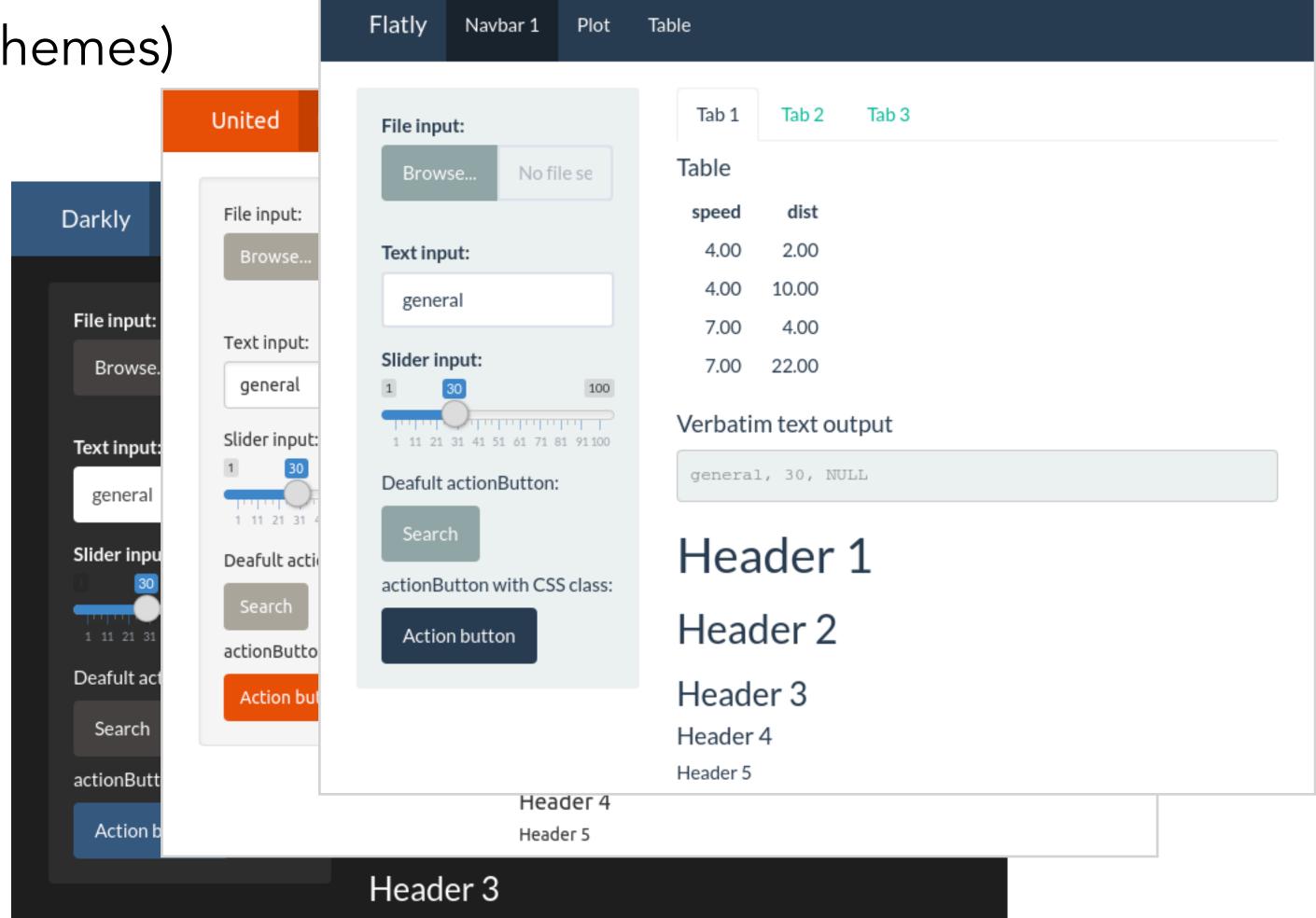

- shinythemes (Bootstrap 3 themes)
- shinydashboard

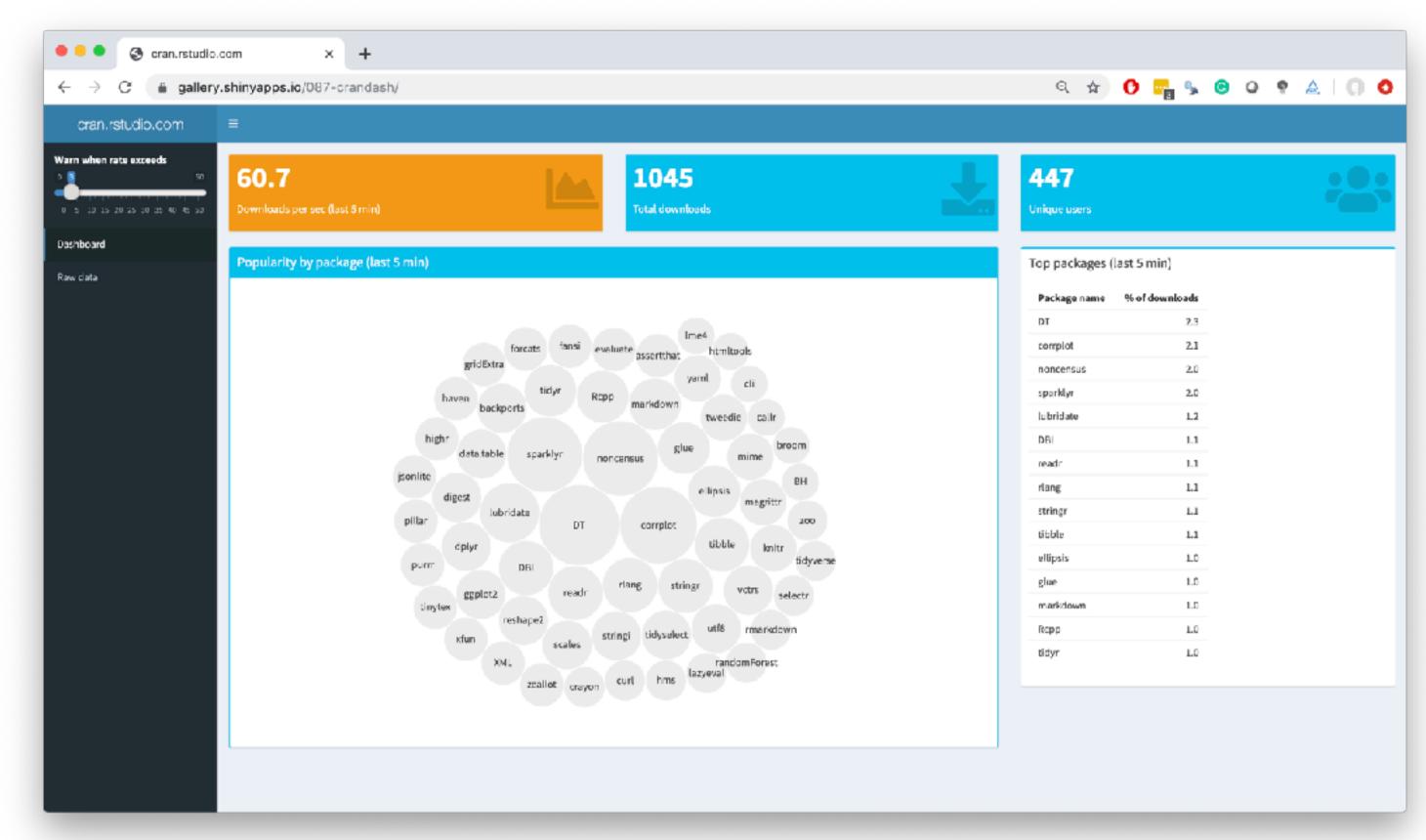

- shinythemes (Bootstrap 3 themes)
- shinydashboard
- shinyBS (@ebailey78)

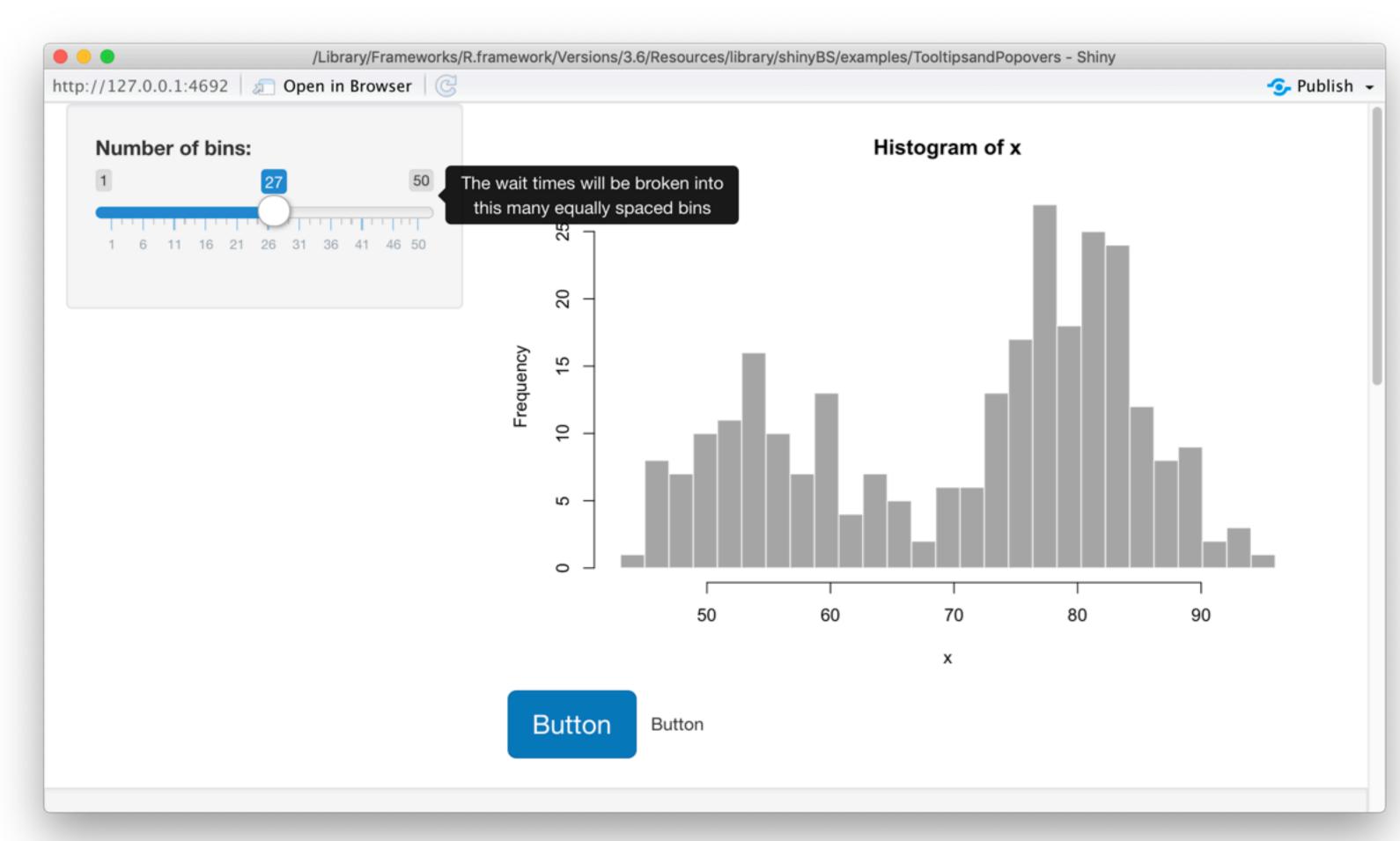

- shinythemes (Bootstrap 3 themes)
- shinydashboard
- shinyBS (@ebailey78)
- shinytoastr (@gaborcsardi)

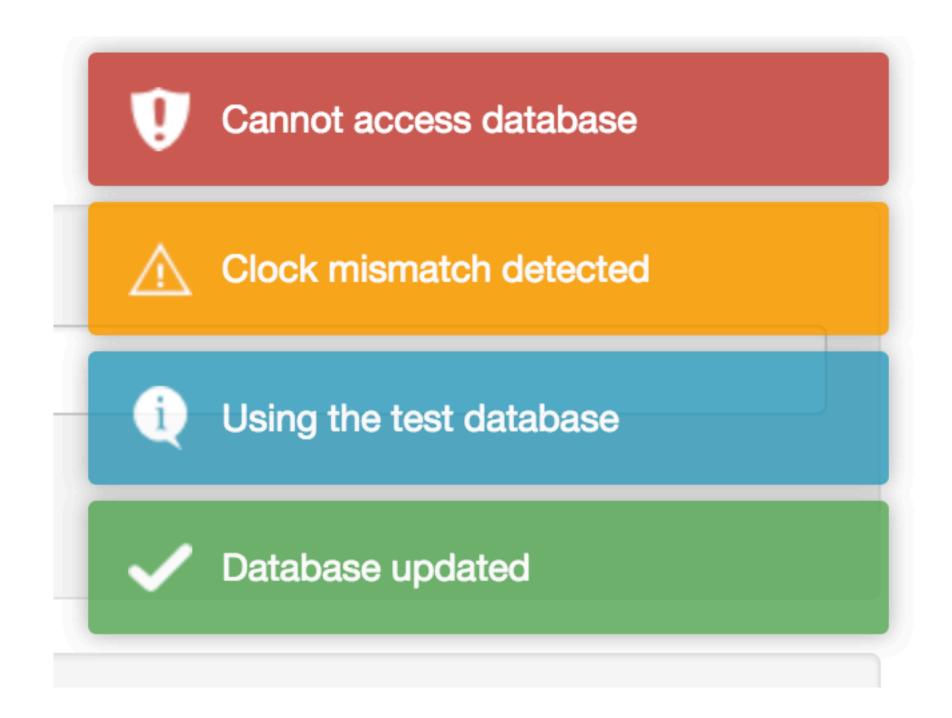

- shinythemes (Bootstrap 3 themes)
- shinydashboard
- shinyBS (@ebailey78)
- shinytoastr (@gaborcsardi)
- miniUl (for mobile devices or Shiny Gadgets)

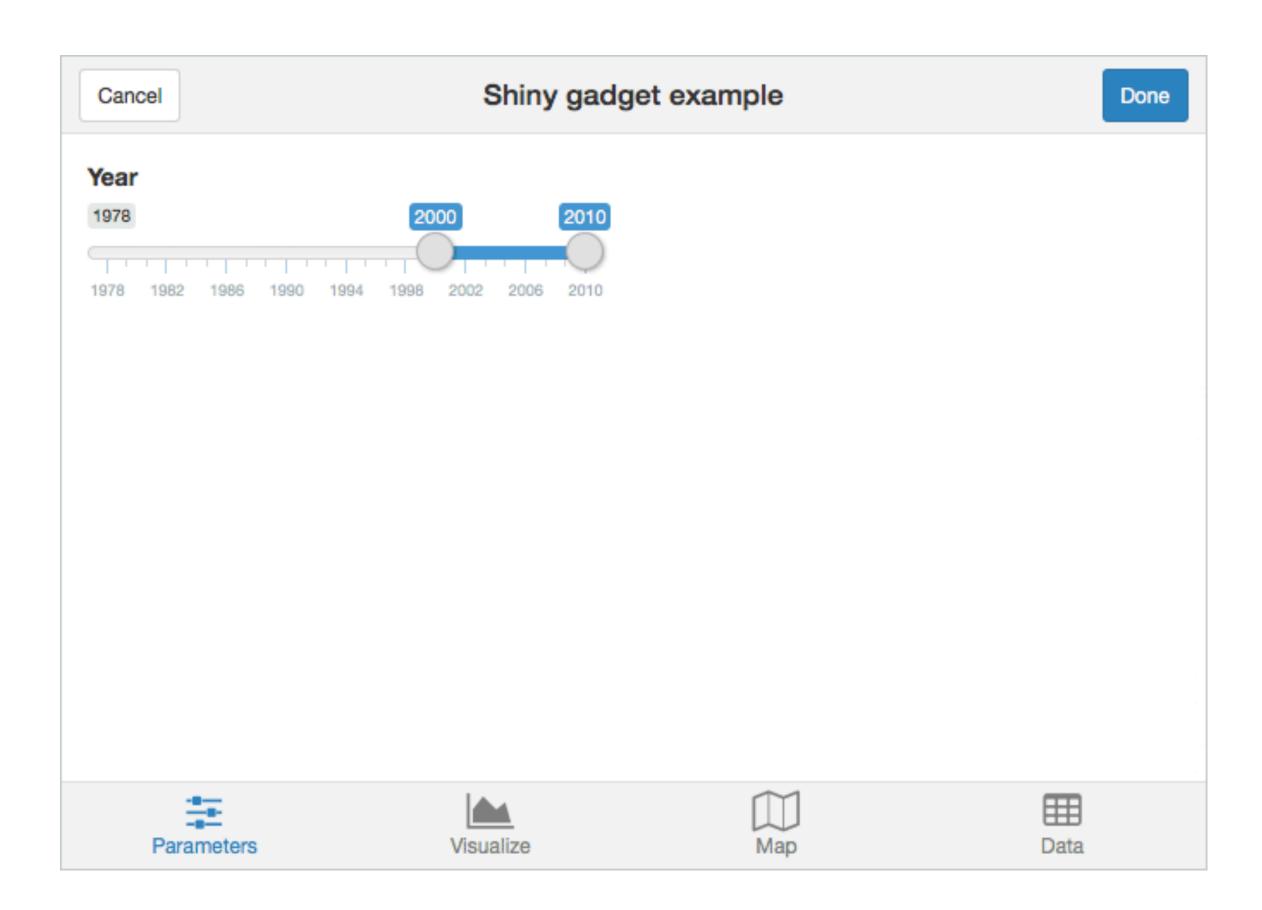

runjs

- shinythemes (Bootstrap 3 themes)
- shinydashboard
- shinyBS (@ebailey78)
- shinytoastr (@gaborcsardi)
- miniUI (for mobile devices or Shiny Gadgets)
- shinyjs (@daattali, perform many UIrelated JavaScript operations from R)

| Function                             | Description                                                                                                    |
|--------------------------------------|----------------------------------------------------------------------------------------------------|
| show / hide / toggle                 | Display or hide an element (optionally with an animation).                                                                                                    |
| hidden                               | Initialize a Shiny tag as invisible (can be shown later with                                                                                                   |
| enable / disable / toggleState       | Enable or disable an input element, such as a button or a                                                                                                    |
| disabled                             | Initialize a Shiny input as disabled.                                                                                                    |
| reset                                | Reset a Shiny input widget back to its original value.                                                                                                    |
| delay                                | Execute R code (including any shinyjs functions) after a of time.                                                                                              |
| alert                                | Show a message to the                                                                                                    |
| html                                 | Change the text/HTML of an element.                                                                                                    |
| onclick                              | Run R code when a specific element is clicked. Was originally with the sole purpose of running a shinyjs function when clicked, though any R code can be used. |
| onevent                              | Similar to onclick, but can be used with many other ever (for example, listen for a key press, mouse hover, etc).                                              |
| addClass / removeClass / toggleClass | add or remove a CSS class from an element.                                                                                                    |
|                                      |                                                                                                    |

Run arbitrary JavaScript code.

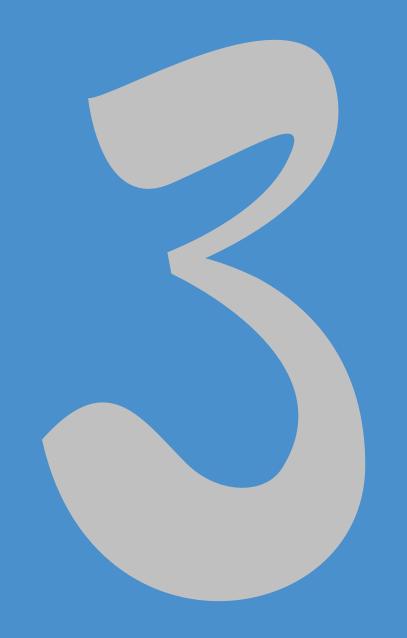

# Tag objects and Ul functions

# An API for Composing HTML

- When Shiny was born, it came with a sub-package for composing HTML.
- These functions were so useful, they were extracted out into a separate package: htmltools.
- Now used by rmarkdown and htmlwidgets as well.

### HTML basics

```
<a href="https://www.rstudio.com">RStudio</a>
```

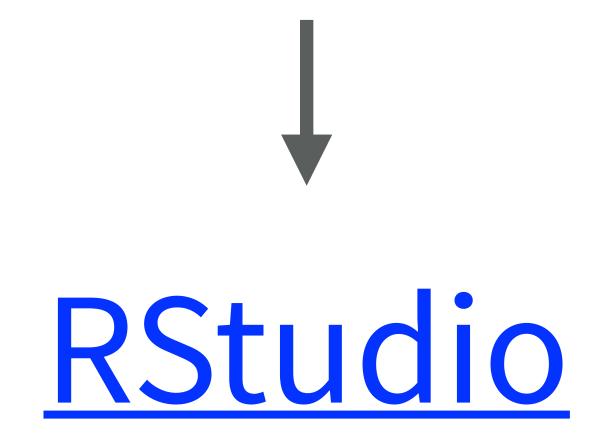

### HTML basics

<a href="https://www.rstudio.com">RStudio</a> End tag

Start tag

Child content

### Anatomy of a tag

```
Attribute name

<a href="https://www.rstudio.com">RStudio</a>
Tag name

Attribute value
```

Creates an anchor whose hyperlink **ref**erence is the URL https://www.rstudio.com.

### Anatomy of a tag

- Text can contain tags
- Tags can optionally contain text and/or other tags
- Each start tag can have zero or more attributes

#### Panel title

Panel content

### Looks like R, means HTML

```
01 div(class="panel panel-default",
       div(class="panel-heading",
02
           h3(class="panel-title",
03
              "Panel title",
04
05
06
       div(class="panel-body",
07
           "Panel content"
08
09
```

### Using tag functions

- All tag functions behave the same way:
  - Call the function to create a tag object
  - Named arguments become attributes
  - Unnamed arguments become children
- Many common tags are exported as functions by htmltools and shiny (p, h1-h6, a, br, div, span, img).
- All other tags can be accessed via the tags object.
- If you have lots of HTML to write, you can use the withTags function — it makes the tags\$ prefix optional.

```
Item 1
tags$li("Item 1")

withTags(
   ul(
```

li("Item 1"),

li("Item 2")

### Tag attributes

 Any valid HTML attribute name can be used (use quotes if the name has dashes, e.g.

```
"data-toggle"="dropdown")
```

- Valid tag attribute values are:
  - NULL (omit the attribute)
  - NA (the attribute should be included with no value)
  - Single-element character vector (or something to be coerced to character)

# Tag children

- Valid tag children are:
  - Tag objects
  - Single-element character vectors (treated as text)
  - NULL (silently ignored)
  - Raw HTML (see ?htmltools::HTML)
  - Lists of valid tag children

### Using tags

- Tags are made using normal R functions that take normal parameters and return normal values! You can do R-like things to them:
  - tags\$ul(lapply(1:10, tags\$li))
- Print tag objects at the console to see their HTML source
  - Call print(x, browse = TRUE) to see their rendered view instead
  - Use htmltools::browsable() to make an object show its rendered view when printed, by default
  - If your top-level object is a list, you'll need to wrap in tagList( ... ) to get the right behaviour at the console (or in an R Markdown doc)

### Your turn

- Open 02-building-ui > 11-ui.R.
- Replace includeHTML("youtube\_thumbnail.html") with the equivalent htmltools tag objects. Hint: Take a look inside youtube\_thumbnail.html. Also, run includeHTML("youtube\_thumbnail.html") in the console and take a look at the raw HTML code it generates.
- **Stretch goal:** If you get that working, take the next step and define an R function that takes a YouTube URL, a title, and a description, and returns a thumbnail frame like the one you created.

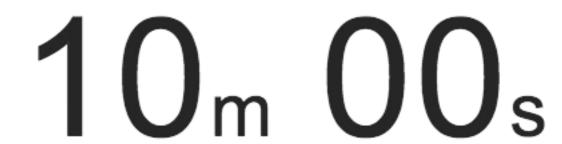

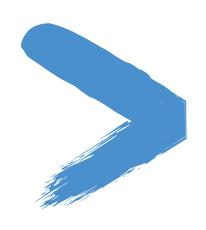

### Solution

Solution to the previous exercise

```
> 02-building-ui > 12-ui.R
```

> 02-building-ui > 13-ui.R

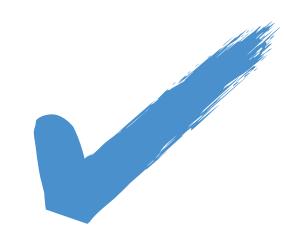

# Using raw html

- Incorporate tiny amounts of HTML using inline string literals wrapped in HTML()
  - div(HTML("This is <strong>HTML</strong>"))
- For chunks of (static) HTML, use includeHTML (or similar includeCSS, includeScript)
  - b div(includeHTML("file.html"))
- Or go the other way, with the HTML Templates feature: start with HTML, and embed R expressions that yield tag objects
  - Read mode at <u>shiny.rstudio.com/articles/templates.html</u>

### Building user interfaces

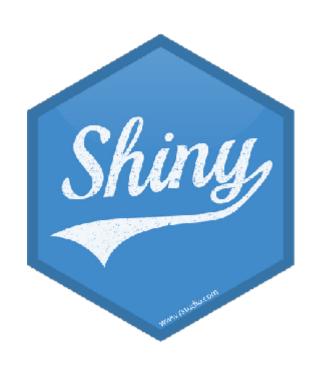

Mine Çetinkaya-Rundel

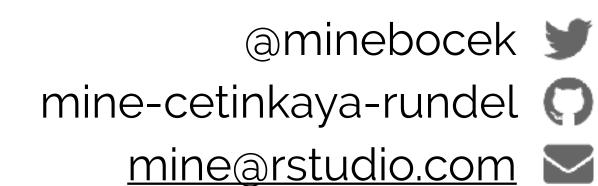